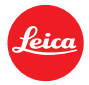

# **Installation instructions for – Firmware 1.0.0.4 for Leica M-D (Typ 262)**

## Dear Customers,

By installing the abovementioned firmware on your Leica M-D, the camera will automatically turn off (power save mode) if the camera is not used for 10 minutes.

## **Update Contents**

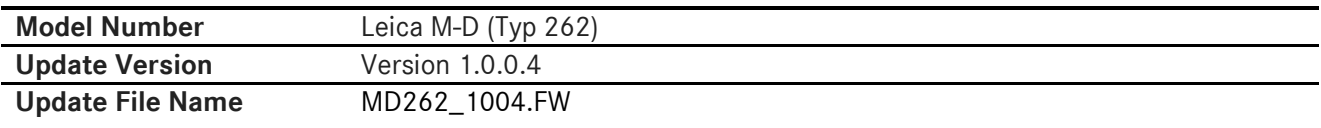

#### **Overview**

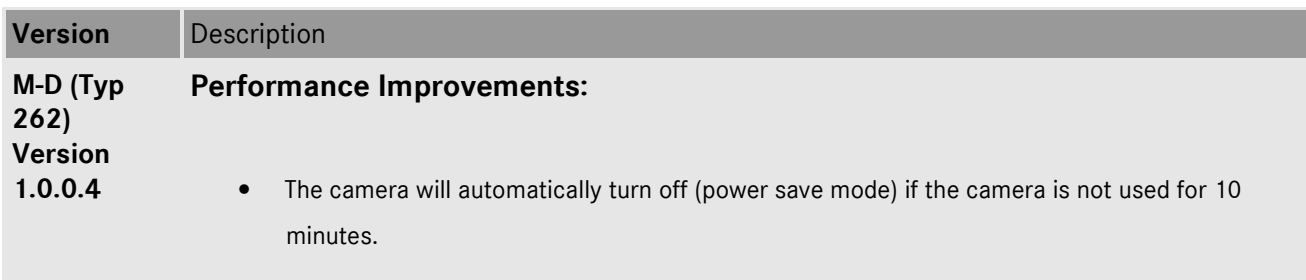

#### **Firmware Update Procedure**

#### **Procedure:**

- 1. Turn off the camera.
- 2. Insert the memory card in an integrated card reader, or one connected to your computer.
- 3. Formatting the memory card.
- 4. Download the firmware file from our website under the link "FIRMWARE".
- 5. Save the \*.FW file to the highest level of the card folder structure.
- 7. Remove the memory card from the card reader.
- 8. Make sure that the camera is switched off, insert the memory card in the camera and close the bottom cover.
- 9. Keep the function button pressed down and then switch the camera on.

The update process begins. This can take up to 15 minutes.

#### **Displays**

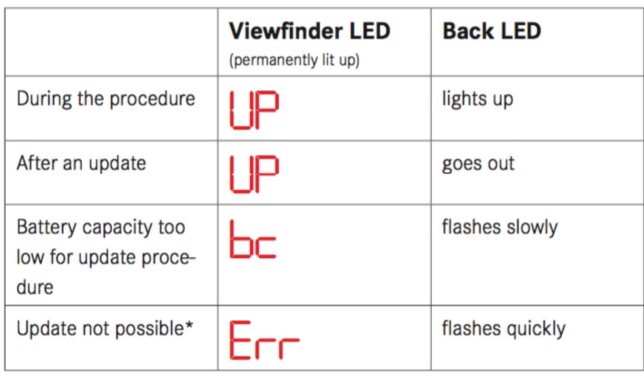

# **CAUTION:**

Please do **not** turn off your camera, or do **not** remove the SD Memory Card, do **not** remove the lens while updating your camera's firmware.

## **DOING SO CAN CAUSE A SERIOUS DAMAGE TO YOUR CAMERA!**

When installing the new Firmware version, all user profiles will be deleted and need to be set again after the new firmware is installed. We recommend taking note of the specific settings before updating.

If the battery does not have sufficient charge, you will see a corresponding warning message.